## **平面図 一部がアール(円弧)になる部屋の入力方法を教えてくだ** Q **さい。** A 部屋の入力方法を「多角円形」に変更して入力します。 **Contractor** 玄関 玄関

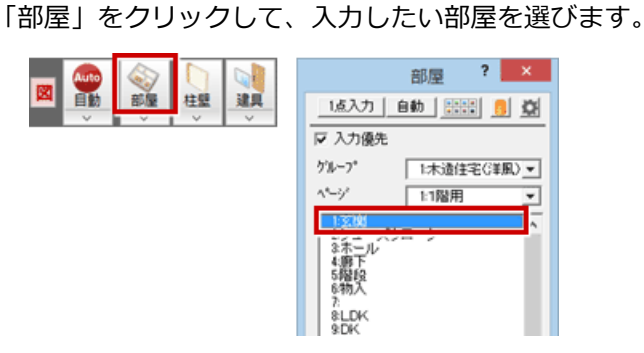

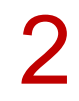

**2** 入力方法を「多角円形」に変更します。<br>
8 8 2 段 日 国 <mark>に「多角用国 ス</mark>

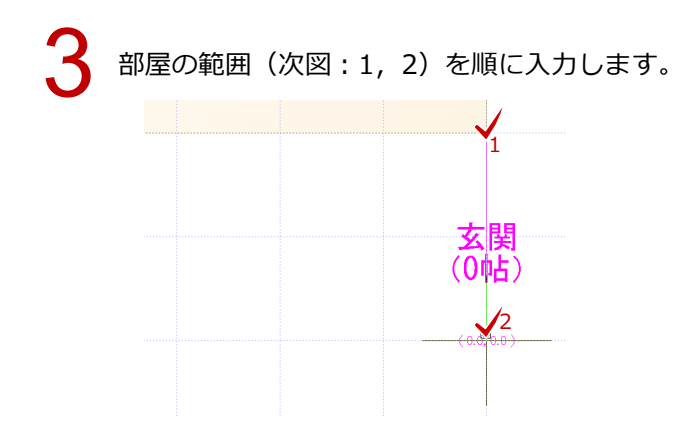

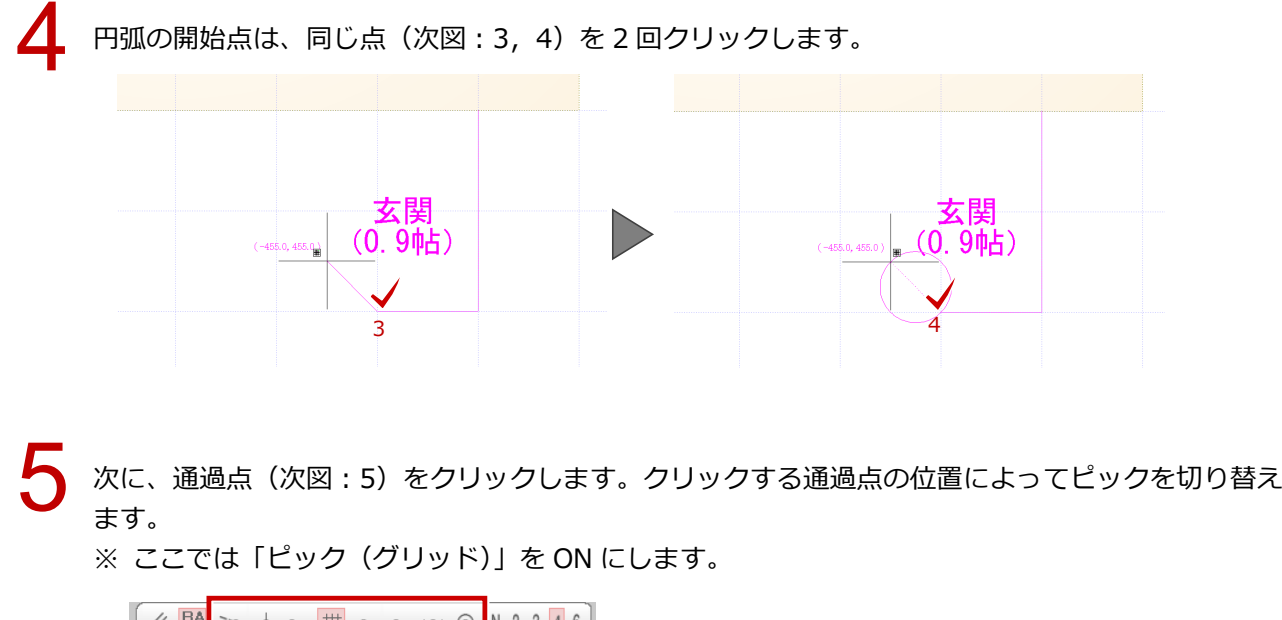

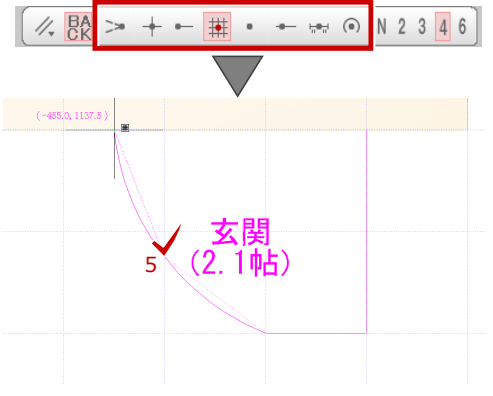

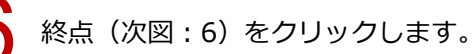

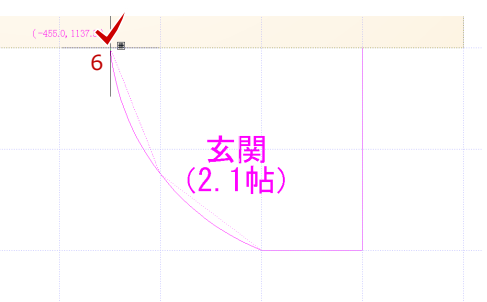

最後に 1 点目 (次図:7) を再度クリック、またはポップアップメニューの「OK」をクリックします。

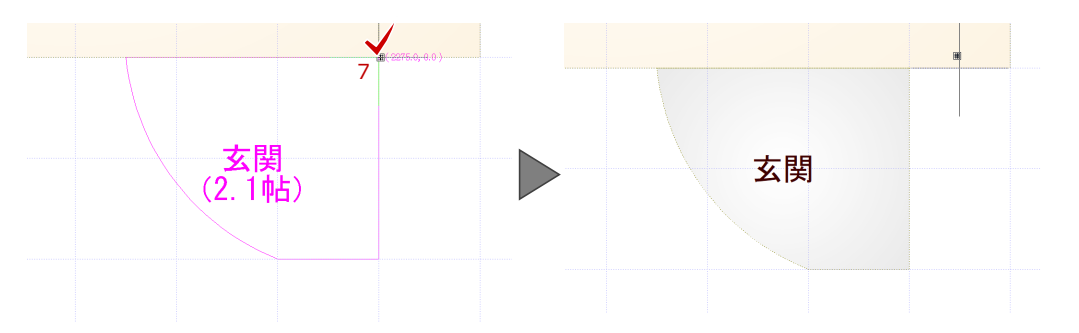